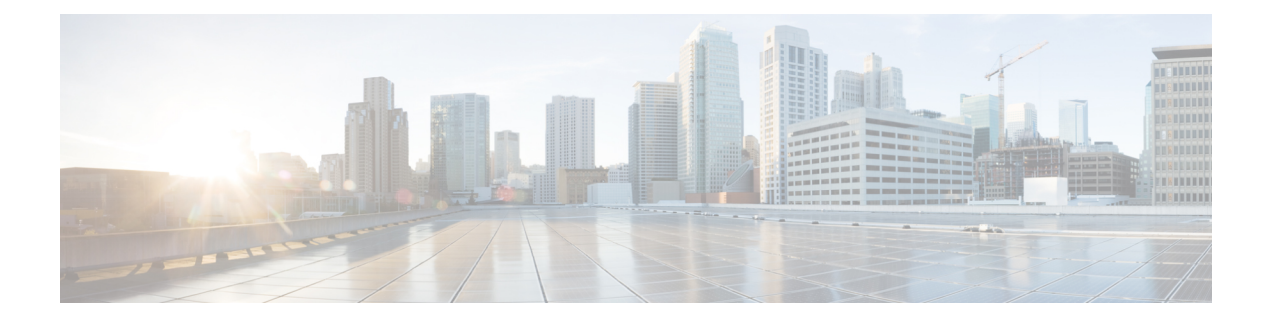

# **NETCONF** エージェント

この章は次のトピックで構成されています。

- NETCONF エージェントについて (1 ページ)
- NETCONF に関する注意事項と制限事項 (2 ページ)
- NETCONF エージェントの構成 (5 ページ)
- サーバー証明書の構成 (8 ページ)
- Generating Key/Certificate Examples, on page 9
- Generating and Configuring Key/Certificate Examples for Cisco NX-OS Release 9.3(3) and Later, on page 11
- NETCONF セッションの確立 (13 ページ)
- NETCONF の読み取りおよび書き込み構成 (15 ページ)
- NETCONF の実行 (24 ページ)
- NETCONF 通知 (27 ページ)
- NETCONF の例 (31 ページ)
- NETCONF エージェントのトラブルシューティング (35 ページ)
- NETCONF エージェントのアカウンティング ログ (36 ページ)

# **NETCONF** エージェントについて

NETCONF (Network Configuration Protocol、ネットワーク構成プロトコル)は、RFC [6241](http://tools.ietf.org/html/rfc6241) に よって定義されているネットワーク管理プロトコルです。Cisco NX-OS は、クライアント側の インターフェイスである NETCONF エージェントを提供しており、XML でエンコードされた YANGモデルの形式で、クライアントの要求とサーバーの応答のため、SSH上のセキュアな転 送を提供します。

Cisco NX-OS リリース 10.3(3) 以降、Cisco NX-OS は、TLS を介したセキュアな転送を提供する NECONF エージェントを提供しています。

NETCONFは、構成データストアと、これらのデータストアでの操作とクエリを可能にする一 連の作成、読み取り、更新、および削除(CRUD)操作を定義しています。NX-OS では、実 行、起動、候補の3つのデータストアがサポートされています。サポートされている操作の簡 単な説明を次に示します。

表 **<sup>1</sup> :** サポートされる操作

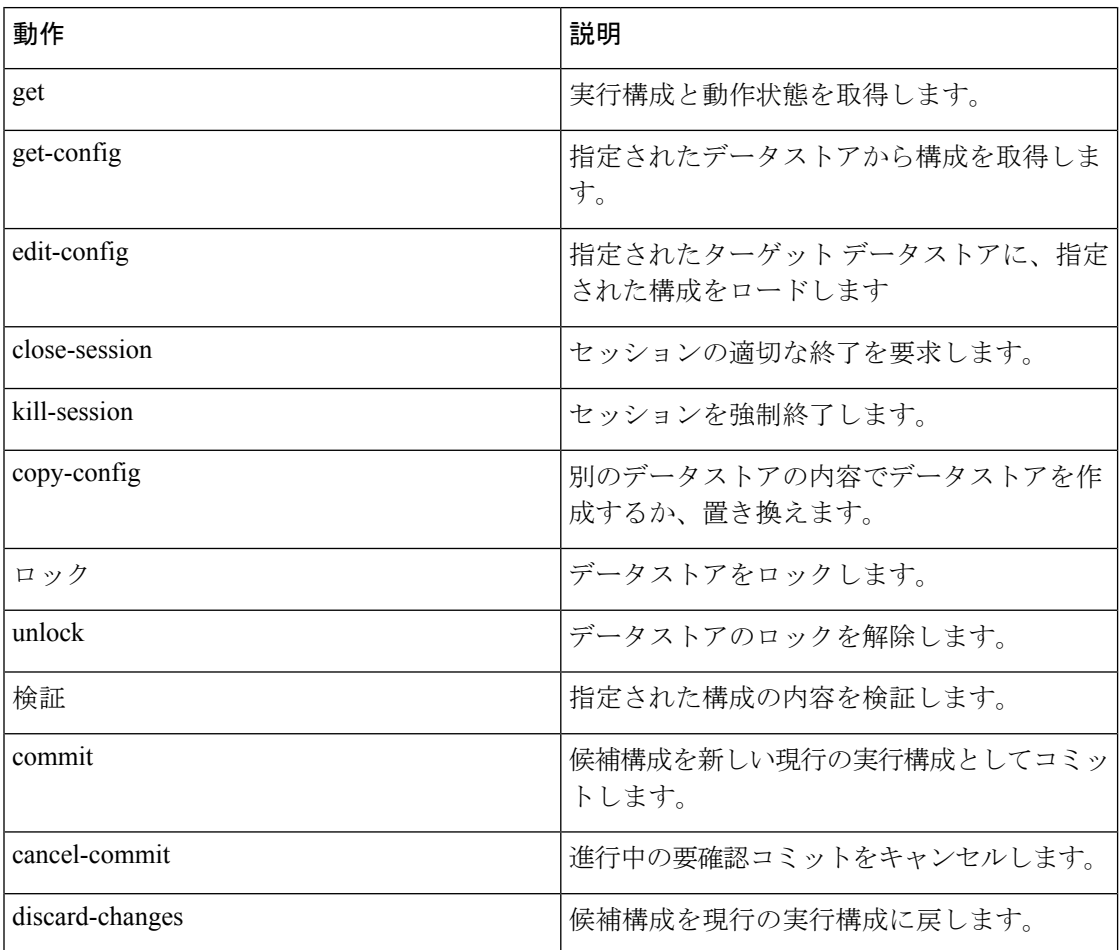

# **NETCONF** に関する注意事項と制限事項

NETCONF エージェントには、次の注意事項と制限事項があります。

- Cisco NX-OS は、NETCONF 通知で Cisco デバイス YANG モデルと OpenConfig モデルの 両方をサポートします。
- デバイスYANGモデルはエフェメラルデータを定義します。これらは「//Ephemeral data」 というコメントでマークされます。これらの非永続的な大容量データは、モデルの残りの 部分とは異なる方法で処理されます。これらは、<get> クエリの <filter> パラメータが、 コメントでマークされた特定の要素を具体的に指している場合にのみ返されます。使用方 法の詳細については、エフェメラルデータサポートのドキュメントを参照してください。
- Cisco NX-OS リリース 9.3(3) 以降、NETCONF は RFC [6241](http://tools.ietf.org/html/rfc6241) に準拠していますが、次の例外 があります。
- 兄弟コンテンツマッチノードは、「AND」式ではなく「OR」式で論理的に結合され ます。(セクション 6.2.5)
- 候補データストアを編集した後は、同じプロパティの実行構成を編集しないでくださ い。
- 1 つの Get 要求でサポートされるオブジェクトの数は 250,000 です。次のエラーが表示さ れた場合は、要求されたデータが 250,000 を超えていることを意味します。このエラーを 回避するには、データをさらに絞り込んでクエリするためのフィルタを使用して要求を送 信します。

too many objects(459134 > 250000) to query the entire device model.

- NETCONF は、RFC [6536](http://tools.ietf.org/html/rfc6536) で指定されている拡張ロールベース アクセス コントロール (RBAC)をサポートしていません。「network-admin」ロールを持つユーザーのみが NETCONF エージェントへのアクセスを許可されます。
- NX-OS 9.3(1) 以降、NETCONF クライアントからスイッチへのNETCONF get および get-config要求には、明示的な名前空間とフィルタが含まれている必要があります。この 要件は、OpenConfig YANG および NETCONF デバイス モデルへの要求に影響します。次 のようなメッセージが表示された場合、要求は名前空間を伝送していません。

Request without namespace and filter is an unsupported operation

次の例は、この変更前の動作を使用した get 要求と応答を示しています。この例は、サ ポートされなくなった動作が原因で発生するエラーメッセージを示しています。

要求:

 $<$ get> </get>

応答:

```
<rpc-reply xmlns="urn:ietf:params:xml:ns:netconf:base:1.0" message-id="1">
  <rpc-error>
      <error-type>protocol</error-type>
      <error-tag>operation-not-supported</error-tag>
      <error-severity>error</error-severity>
      <error-message xml:lang="en">Request without filtering is an unsupported
operation</error-message>
  </rpc-error>
\langle/rpc-reply>
```
次に、NX-OS リリース 9.3(1) 以降での正しい動作の get 要求と応答の例を示します。

#### 要求:

```
<get>
  <filter>
    <System xmlns="http://cisco.com/ns/yang/cisco-nx-os-device">
    </System>
  </filter>
\langle/det>
```
応答:

```
<rpc-reply xmlns="urn:ietf:params:xml:ns:netconf:base:1.0">
    <data>
        <System> …
    </data>
\langle/rpc-reply>
```
- <edit-config> の「置換」操作は、影響を受けるシステム コンポーネントによって実装さ れている実行時デフォルト値と動作が原因で、機能しない場合があります。したがって、 NX-API 開発者サンドボックスの代わりに、<get-config> クエリによって取得した構成上 で、置換を行うための構成を基礎とする方が適切です。
- Cisco NX-OS NETCONF サーバは、最大 5 つのサブスクリプション(クライアント セッ ションごとに 1 つのサブスクリプション)をサポートします。
- [RFC5277](http://tools.ietf.org/html/rfc5277)によれば、自律通知は、イベントソースのNETCONF、SYSLOG、およびSNMP ストリームをサポートします。このリリースでは、Cisco NX-OS は NETCONF ストリーム のみをサポートします。
- Cisco NX-OS は、サブスクリプションの [再生(Replay)] オプションをサポートしていま せん。[開始時刻(Start Time)] オプションと [終了時刻(Stop Time)] オプションは再生 の一部であるため、サポートされていません。
- ストリーム サブスクリプションとフィルタリングでは、サブツリー フィルタリングのみ がサポートされます。XPath フィルタリングはサポートされていません。
- Cisco NX-OS NETCONF エージェントが高負荷で動作している場合、一部のイベント通知 がドロップされる可能性があります。
- Cisco NX-OS は、Cisco NX-OS リリース 9.3(1) 以降で NETCONF 通知をサポートします。 Cisco NX-OS は、Cisco デバイス YANG モデルのみをサポートします。
- Cisco NX-OS は、Cisco デバイス YANG モデルと OpenConfig モデルの両方をサポートしま す。NETCONF 通知で OpenConfig モデルをサポートするのは、Cisco NX-OS 9.3(5) リリー ス以降です。
- 10.2(1)F リリース以降では、操作チェックポイント、ロールバック、インストール、CA 証明書のインポート、モジュールのリロード、個々のモジュールのリロード、およびファ イルのコピーがサポートされています。
- L2 MAC リーフプロパティ値を入力として、openconfig-acl NETCONF GET 操作を実行する 場合は、MAC アドレスの文字を大文字形式(AA:AA: AA:AA:AA:AA)で入力することを お勧めします。たとえば、source-mac: 0A:0B:0C:0D:0E:0F です。
- Cisco NX-OS リリース 10.3(1)F 以降、NETCONF は、Cisco Nexus 9808 プラットフォーム スイッチでサポートされています。
- Cisco NX-OS リリース 10.4(1)F 以降、NETCONF は、Cisco Nexus 9804 プラットフォーム スイッチでサポートされています。

• Cisco NX-OS リリース 10.4(1)F 以降、NETCONF は、N9KX98900CD-A および N9KX9836DM-A ライン カードを搭載した Cisco Nexus 9808 および 9804 スイッチでサポー トされています。

# **NETCONF** エージェントの構成

### **Cisco NX-OS 9.3(5)** 以降の **SSH** を介した **NETCONF** エージェントの設定

この手順では、SSHを介してNETCONFエージェントを有効にして構成する方法について説明 します。

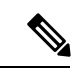

(注) この手順は、Cisco NX-OS リリース 9.3(5) 以降で使用します。

### 始める前に

NETCONF を使用してスイッチと通信する前に、NETCONF エージェントを有効にする必要が あります。NETCONF エージェントを有効または無効にするには、**[no] feature netconf** コマン ドを入力します。

### 手順の概要

- **1. configure terminal**
- **2. feature netconf**
- **3.** (任意) **netconf idle-timeout** *it-num*
- **4.** (任意) **netconf sessions** *num-sessions*

### 手順の詳細

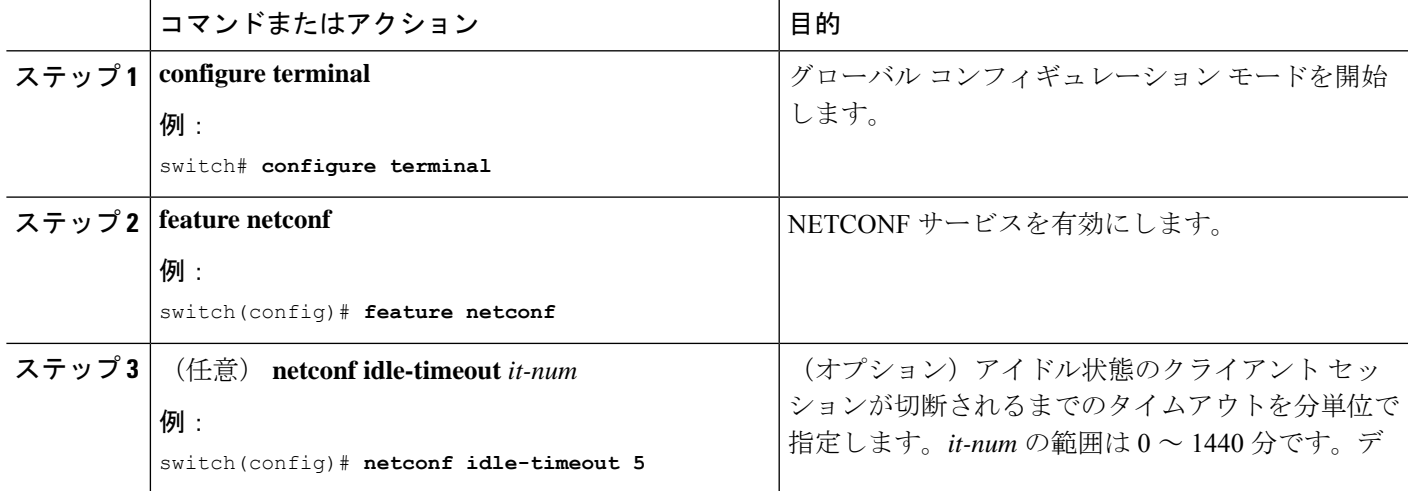

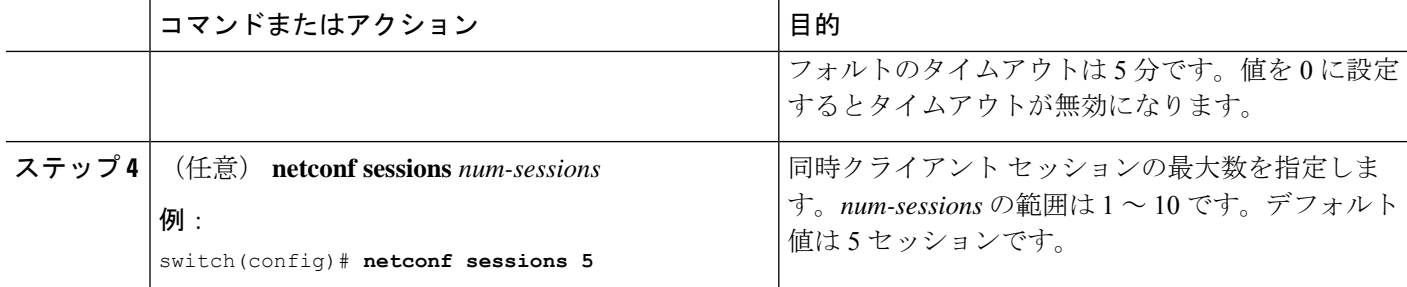

### **Cisco NX-OS 9.3(4)** 以前の **NETCONF** エージェントの構成

(注) Cisco NX-OS リリース9.3(4) 以前の場合は、次の手順に従ってください。

NETCONFエージェントは、構成ファイル(/etc/mtx.conf)の[netconf]セクションで、 次のオプションの構成パラメータをサポートします。

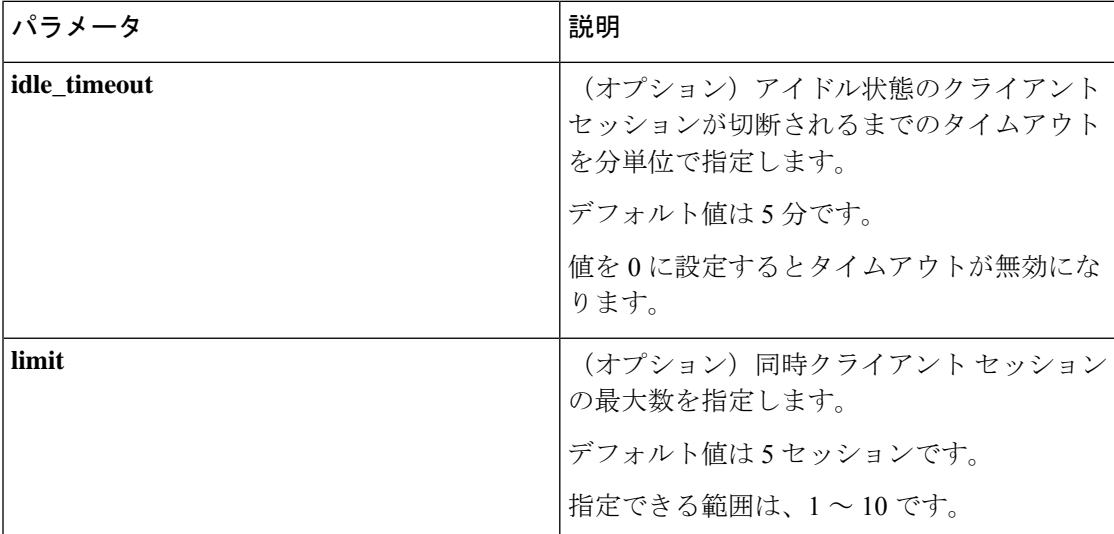

次に、構成ファイルの [netconf] セクションの例を示します。

```
[netconf]
mtxadapter=/opt/mtx/lib/libmtxadapternetconf.1.0.1.so
idle_timeout=10
limi\overline{t}=1
```
変更した構成ファイルを有効にするには、CLIコマンド[**no**]**featurenetconf**を使用してNETCONF エージェントを無効にしてから再度有効にして、再起動する必要があります。

### **Cisco NX-OS 10.3(3)** 以降の **TLS** を介した **NETCONF** エージェントの構成

この手順では、TLS上でNETCONFエージェントを有効にし、構成する方法について説明しま す。

 $\label{eq:1} \bigotimes_{\mathbb{Z}}\mathbb{Z}_{\mathbb{Z}}$ 

**Note** この手順は、Cisco NX-OS リリース 10.3(3) 以降で使用します。

### **Before you begin**

NETCONF を使用してスイッチと通信する前に、NETCONF エージェントを有効にする必要が あります。

### **SUMMARY STEPS**

- **1. configure terminal**
- **2. netconf tls certificate** *<server-trustpoint>*
- **3. netconf tls client root certificate** *<client-root-trustpoint>*
- **4. netconf tls port** *<port>*

### **DETAILED STEPS**

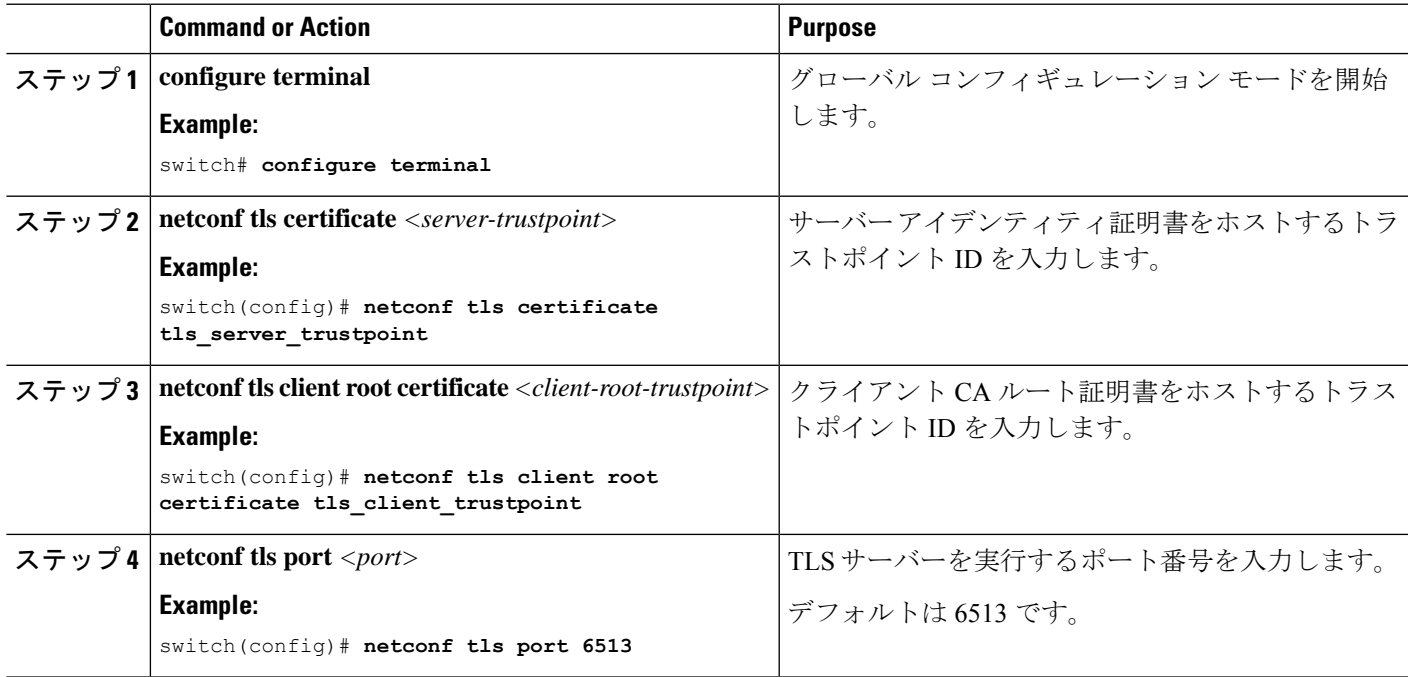

# サーバー証明書の構成

TLS 証明書を設定し、スイッチに正常にインポートした場合の **show grpc gnmiservice statistics** コマンドの出力例を次に示します。

switch(config)# sh grpc gnmi service statistics

```
============= gRPC Endpoint
Vrf : management
Server address : [::]:50051
```
Cert notBefore : Nov 5 16:48:58 2015 GMT Cert notAfter : Nov 5 16:48:58 2035 GMT Client Root Cert notBefore : n/a Client Root Cert notAfter : n/a

Max concurrent calls : 8 Listen calls : 1 Active calls : 0 KeepAlive Timeout : 120

Number of created calls : 1 Number of bad calls : 0

Subscription stream/once/poll : 0/0/0

```
Max gNMI::Get concurrent : 6
Max grpc message size : 25165824
gNMI Synchronous calls : 3
gNMI Synchronous errors : 3
gNMI Adapter errors : 3
gNMI Dtx errors : 0
```
gNMIはgRPCを介して通信し、TLSを使用してスイッチとクライアント間のチャネルをセキュ アにします。デフォルトのハードコードされた gRPC 証明書は、スイッチに同梱されなくなり ました。デフォルトの動作は、次に示すように、スイッチで生成される有効期限が1日の自己 署名キーと証明書です。

証明書の有効期限が切れているか、正常にインストールできなかった場合は、1日限りのデフォ ルト証明書が表示されます。次に、**show grpc gnmi service statistics** コマンドの出力を示しま す。

#show grpc gnmi service statistics

============= gRPC Endpoint =============

Vrf : management Server address : [::]:50051

Cert notBefore : Wed Mar 11 19:43:01 PDT 2020 Cert notAfter : Thu Mar 12 19:43:01 PDT 2020

```
Max concurrent calls : 8
Listen calls \qquad \qquad : \quad 1Active calls \qquad \qquad : \quad 0Number of created calls : 1
```
Number of bad calls : 0 Subscription stream/once/poll : 0/0/0

有効期限は1日ですが、この一時証明書を使用してテストを簡単に行えます。長期的には、新 しいキー/証明書を生成する必要があります。

# **Generating Key/Certificate Examples**

There are two scenarios for generating certificate. For more information on generating identify certificates, see the Installing Identity [Certificates](https://www.cisco.com/c/en/us/td/docs/switches/datacenter/nexus9000/sw/93x/security/configuration/guide/b-cisco-nexus-9000-nx-os-security-configuration-guide-93x/b-cisco-nexus-9000-nx-os-security-configuration-guide-93x_chapter_011010.html#task_2088148)section of the *Cisco Nexus 9000 Series NX-OS Security Configuration Guide, Release 9.3(x)*.

### **Cisco NX-OS** リリース **9.3(2)** 以前

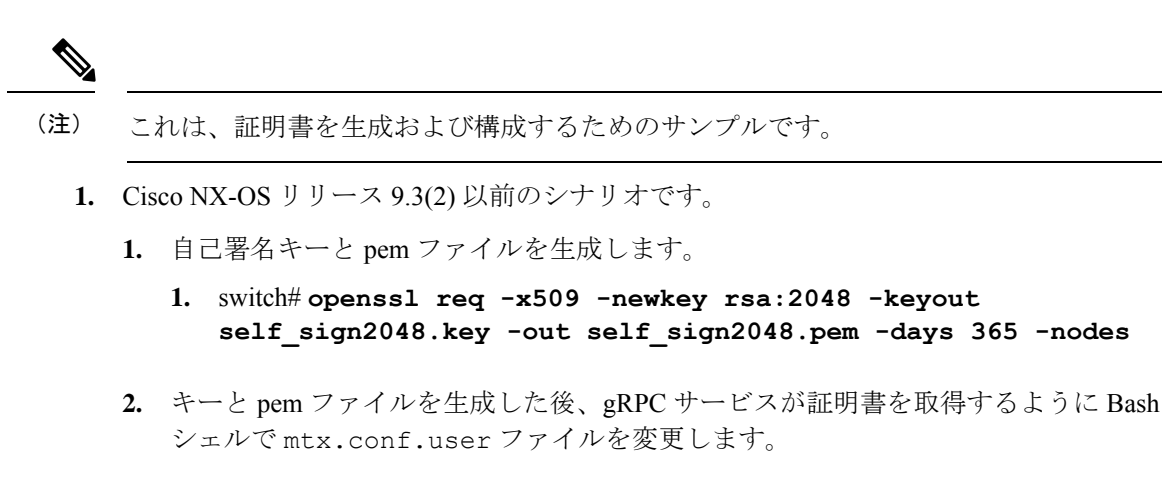

- **1. [grpc]**
- **2. key = /bootflash/self-sign2048.key**
- **3. cert = /bootflash/self-sign2048.pem**

### **Cisco NX-OS** リリース **9.3(3)** 以降

# (注) これは、証明書を生成および構成するためのサンプルです。

- **1.** Cisco NX-OS リリース 9.3(3) 以降のシナリオ。
	- **1.** キー/pem ファイルを生成した後、トラストポイント CA アソシエーションで使用する ためにキーと pem ファイルをバンドルする必要があります。

```
switch# run bash sudo su
bash-4.3# cd /bootflash/
bash-4.3# openssl pkcs12 -export -out self_sign2048.pfx -inkey self_sign2048.key
-in self_sign2048.pem -certfile self_sign2048.pem -password pass:Ciscolab123!
bash-4.3# exit
```
**2.** トラストポイント CA アソシエーションを設定します。

```
switch(config)# crypto ca trustpoint mytrustpoint
switch(config-trustpoint)# crypto ca import mytrustpoint pkcs12 self_sign2048.pfx
Ciscolab123! <- input the pkcs12 bundle into the trustpoint.
```
**3.** セットアップを確認します。

```
switch(config)# show crypto ca certificates
Trustpoint: mytrustpoint
certificate:
subject= /C=US/O=Cisco Systems, Inc./OU=CSG/L=San Jose/ST=CA/street=3700 Cisco
Way/postalCode=95134/CN=ems.cisco.com/serialNumber=FGE18420K0R
issuer= /C=US/O=Cisco Systems, Inc./OU=CSG/L=San Jose/ST=CA/street=3700 Cisco
Way/postalCode=95134/CN=ems.cisco.com/serialNumber=FGE18420K0R
serial=0413
notBefore=Nov 5 16:48:58 2015 GMT
notAfter=Nov 5 16:48:58 2035 GMT
SHA1 Fingerprint=2E:99:2C:CE:2F:C3:B4:EC:C7:E2:52:3A:19:A2:10:D0:54:CA:79:3E
purposes: sslserver sslclient
```

```
CA certificate 0:
subject= /C=US/O=Cisco Systems, Inc./OU=CSG/L=San Jose/ST=CA/street=3700 Cisco
Way/postalCode=95134/CN=ems.cisco.com/serialNumber=FGE18420K0R
issuer= /C=US/O=Cisco Systems, Inc./OU=CSG/L=San Jose/ST=CA/street=3700 Cisco
Way/postalCode=95134/CN=ems.cisco.com/serialNumber=FGE18420K0R
serial=0413
notBefore=Nov 5 16:48:58 2015 GMT
notAfter=Nov 5 16:48:58 2035 GMT
SHA1 Fingerprint=2E:99:2C:CE:2F:C3:B4:EC:C7:E2:52:3A:19:A2:10:D0:54:CA:79:3E
purposes: sslserver sslclient
```
**4.** トラストポイントを使用するように gRPC を構成します。

```
switch(config)# grpc certificate mytrustpoint
switch(config)# show run grpc
```
!Command: show running-config grpc !Running configuration last done at: Thu Jul 2 12:24:02 2020 !Time: Thu Jul 2 12:24:05 2020

version 9.3(5) Bios:version 05.38 feature grpc

```
grpc gnmi max-concurrent-calls 16
grpc use-vrf default
grpc certificate mytrustpoint
```
**5.** gRPC が証明書を使用していることを確認します。

n9k-scale-tm-3# **show grpc gnmi service statistics**

=============

```
gRPC Endpoint
=============
Vrf : management
Server address : [::]:50051
Cert notBefore : Nov 5 16:48:58 2015 GMT
Cert notAfter : Nov 5 16:48:58 2035 GMT
Max concurrent calls : 16
Listen calls \qquad \qquad : \quad 1Active calls \qquad \qquad : \quad 0Number of created calls : 2
Number of bad calls : 0
Subscription stream/once/poll : 0/1/0
Max gNMI::Get concurrent : 5
Max grpc message size : 8388608
gNMI Synchronous calls : 0
gNMI Synchronous errors : 0
gNMI Adapter errors : 0
gNMI Dtx errors : 0
```
# **Generating and Configuring Key/Certificate Examples for Cisco NX-OS Release 9.3(3) and Later**

The following is an example for generating key/certificate.

Thistask is an example of how a certificate can be generated on a switch. You can also generate a certificate in any Linux environment. In a production environment, you should consider using a CA signed certificate. **Note**

For more information on generating identity certificates, see the Installing Identity [Certificates](https://www.cisco.com/c/en/us/td/docs/switches/datacenter/nexus9000/sw/93x/security/configuration/guide/b-cisco-nexus-9000-nx-os-security-configuration-guide-93x/b-cisco-nexus-9000-nx-os-security-configuration-guide-93x_chapter_011010.html#task_2088148) section of the *Cisco Nexus 9000 Series NX-OS Security Configuration Guide, Release 9.3(x)*.

- ステップ **1** Generate the selfsigned key and pem files.
	- a) switch# openssl req -x509 -newkey rsa:2048 -keyout self\_sign2048.key -out self\_sign2048.pem -days 365 -nodes
- ステップ **2** After generating the key and pem files, you must bundle the key and pem files for use in the trustpoint CA Association.

```
switch# run bash sudo su
bash-4.3# cd /bootflash/
bash-4.3# openssl pkcs12 -export -out self_sign2048.pfx -inkey self_sign2048.key -in self_sign2048.pem
-certfile self_sign2048.pem -password pass:Ciscolab123!
bash-4.3# exit
```
ステップ **3** Set up the trustpoint CA Association by inputting in the pkcs12 bundle into the trustpoint.

switch(config)# **crypto ca import mytrustpoint pkcs12** switch(config-trustpoint)# **crypto ca import mytrustpoint pkcs12 self\_sign2048.pfx Ciscolab123!**

### ステップ **4** Verify the setup.

```
switch(config)# show crypto ca certificates
Trustpoint: mytrustpoint
certificate:
subject= /C=US/O=Cisco Systems, Inc./OU=CSG/L=San Jose/ST=CA/street=3700 Cisco
Way/postalCode=95134/CN=ems.cisco.com/serialNumber=FGE18420K0R
issuer= /C=US/O=Cisco Systems, Inc./OU=CSG/L=San Jose/ST=CA/street=3700 Cisco
Way/postalCode=95134/CN=ems.cisco.com/serialNumber=FGE18420K0R
serial=0413
notBefore=Nov 5 16:48:58 2015 GMT
notAfter=Nov 5 16:48:58 2035 GMT
SHA1 Fingerprint=2E:99:2C:CE:2F:C3:B4:EC:C7:E2:52:3A:19:A2:10:D0:54:CA:79:3E
purposes: sslserver sslclient
CA certificate 0:
subject= /C=US/O=Cisco Systems, Inc./OU=CSG/L=San Jose/ST=CA/street=3700 Cisco
Way/postalCode=95134/CN=ems.cisco.com/serialNumber=FGE18420K0R
issuer= /C=US/O=Cisco Systems, Inc./OU=CSG/L=San Jose/ST=CA/street=3700 Cisco
Way/postalCode=95134/CN=ems.cisco.com/serialNumber=FGE18420K0R
serial=0413
notBefore=Nov 5 16:48:58 2015 GMT
notAfter=Nov 5 16:48:58 2035 GMT
SHA1 Fingerprint=2E:99:2C:CE:2F:C3:B4:EC:C7:E2:52:3A:19:A2:10:D0:54:CA:79:3E
```
### ステップ **5** Configure gRPC to use the trustpoint.

purposes: sslserver sslclient

switch(config)# **grpc certificate mytrustpoint** switch(config)# **show run grpc**

!Command: show running-config grpc !Running configuration last done at: Thu Jul 2 12:24:02 2020

!Time: Thu Jul 2 12:24:05 2020 version 9.3(5) Bios:version 05.38 feature grpc grpc gnmi max-concurrent-calls 16 grpc use-vrf default grpc certificate mytrustpoint

ステップ **6** Verify gRPC is now using the certificate.

switch# **show grpc gnmi service statistics**

```
=============
gRPC Endpoint
=============
Vrf : management
Server address : [::]:50051
Cert notBefore : Nov 5 16:48:58 2015 GMT
Cert notAfter : Nov 5 16:48:58 2035 GMT
Max concurrent calls : 16
Listen calls : 1
Active calls : 0
Number of created calls : 953
Number of bad calls : 0
Subscription stream/once/poll : 476/238/238
Max gNMI::Get concurrent : 5
Max grpc message size : 8388608
gNMI Synchronous calls : 10
gNMI Synchronous errors : 0
gNMI Adapter errors : 0
gNMI Dtx errors : 0
```
# **NETCONF** セッションの確立

NETCONFは、クライアントとサーバー間の永続的な接続を必要とする接続指向のプロトコル です。スイッチ上の NETCONF エージェントは、管理ポート IP アドレスのポート 830 でリッ スンします。クライアントは、SSH を介して NETCONF サブシステムとの接続を確立できま す。クライアントがNETCONFエージェントとのセッションを確立すると、サーバーは<hello> メッセージをクライアントに送信します。同様に、クライアントは <hello> メッセージをサー バーに送信します。<hello>メッセージは、接続が開くと同時に交換されます。各<hello>メッ セージには、送信側ピアのプロトコルバージョンと機能のリストが含まれています。これらの メッセージは、プロトコルの互換性と機能を判断するために使用されます。両方のNETCONF ピアは、相手の<hello>メッセージで、共通のプロトコルバージョンがアドバタイズされたか どうかを確認する必要があります。また、サーバーの<hello>メッセージには<session-id>を 含める必要がありますが、クライアントの <hello> メッセージには含めることができません。

次に、**ssh** コマンドを使用したセッション確立の例を示します。最初の <hello> メッセージが サーバーから受信され、2 番目のメッセージがクライアントから送信されます。サーバーの <hello> メッセージには、プロトコル バージョンである「urn:ietf:params:netconf:base:1.1」と、 Cisco NX-OS リリース 9.3(4) でサポートされている NETCONF の基本機能が含められます。ま た、サーバーの<hello>メッセージには、サポートされているデータモデルが含められます。 これらは、現在のCiscoNX-OSリリースでサポートされているモデルとは一致しない場合があ ります。

サーバーの<hello>メッセージには<session-id>が含められますが、クライアントのメッセー ジには含められません。 (注)

```
client-host % ssh admin@172.19.193.166 -p 830 -s netconf
User Access Verification
Password:
<?xml version="1.0" encoding="UTF-8"?>
<hello xmlns="urn:ietf:params:xml:ns:netconf:base:1.0">
    <capabilities>
        <capability>urn:ietf:params:netconf:base:1.0</capability>
        <capability>urn:ietf:params:netconf:base:1.1</capability>
       <capability>urn:ietf:params:netconf:capability:writable-running:1.0</capability>
       <capability>urn:ietf:params:netconf:capability:rollback-on-error:1.0</capability>
        <capability>urn:ietf:params:netconf:capability:candidate:1.0</capability>
```
<capability>urn:ietf:params:netconf:capability:validate:1.1</capability> <capability>urn:ietf:params:netconf:capability:confirmed-commit:1.1</capability>

<capability>urn:ietf:params:netconf:capability:notification:1.0</capability> <capability>urn:ietf:params:netconf:capability:interleave:1.0</capability>

<capability>urn:ietf:params:netconf:capability:with-defaults:1.0?basic-mode=report-all</capability>

<capability>http://cisco.com/ns/yang/cisco-nx-os-device?revision=2020-04-20&module=Cisco-NX-OS-device</capability>

<capability>http://openconfig.net/yang/acl?revision=2019-11-27&module=openconfig-acl&deviations=cisco-nx-openconfig-acl-deviations</capability>

<capability>http://openconfig.net/yang/bfd?revision=2019-10-25&module=openconfig-bfd&deviations=cisco-nx-openconfig-bfd-deviations</capability>

```
...
    </capabilities>
    <session-id>1286775422</session-id>
\langlehello>
]]>]]><hello xmlns="urn:ietf:params:xml:ns:netconf:base:1.0">
  <capabilities>
    <capability>urn:ietf:params:netconf:base:1.1</capability>
  </capabilities>
</hello>
]]>]]>
```
RFC 6242 (SSH 上の NETCONF プロトコルの使用)からわかるとおり、メッセージ フレーミ ングが複雑であるため、**ssh** コマンドで NETCONF を使用することは便利ではなく、エラーが 発生しやすくなります。上記の例では、説明のみを目的として **ssh** コマンドを使用していま す。NETCONF 用にはさまざまなクライアントが作成されており、**ssh** コマンドを使用するよ りも推奨されています。ncclient はそのような例の 1 つであり、「使用例」のセクションで使 用方法を説明します。

NETCONF は、セッションを終了するために、<close-session> および <kill-session> という 2つの操作をサポートしています。サーバーは、<close-session>要求を受信すると、セッショ ンに関連付けられているロックとリソースを解放し、クライアントとの接続を閉じて、セッ ションを適切な方法で終了します。<close-session>要求と応答が成功した例を次に示します。

```
<rpc message-id="1" xmlns="urn:ietf:params:xml:ns:netconf:base:1.0">
  <close-session/>
\langle/rpc\rangle
```
<rpc-reply message-id="1" xmlns="urn:ietf:params:xml:ns:netconf:base:1.0">  $\langle \text{ok}/ \rangle$  $\langle$ /rpc-reply>

<kill-session> 要求は別のセッションを強制的に終了するもので、要求メッセージ内で <session-id>を指定する必要があります。サーバーは、<kill-session>要求を受信すると、現 在の操作を終了し、指定されたセッション ID に関連したロックとリソースを解放し、接続を 閉じます。<kill-session> 要求と応答が成功した例を次に示します。

```
<rpc message-id="2" xmlns="urn:ietf:params:xml:ns:netconf:base:1.0">
  <kill-session>
    <session-id>296324181</session-id>
  </kill-session>
\langle / rpc<rpc-reply message-id="2" xmlns="urn:ietf:params:xml:ns:netconf:base:1.0">
  <\circ k/>
\langle/rpc-reply>
```
<close-session> および <kill-session> 要求とは別に、クライアントが一定時間要求を送信し なかった場合、セッションは自動的に終了します。デフォルトは5分です。アイドルタイムア ウトの構成については、「NETCONF エージェントの構成」を参照してください。

# **NETCONF** の読み取りおよび書き込み構成

このセクションでは、データストアの操作とクエリのためにサポートされている基本プロトコ ル操作について説明します。クライアントは、NETCONFエージェントとのセッションを確立 した後、これらの操作のための RPC メッセージを送信できます。ここでは基本的な使用方法 について説明します。詳細については RFC 6242 を参照してください。

#### **<get-config>**

この操作により、指定したデータストアの構成データを取得します。サポートされるパラメー タは <source> と <filter> です。<source> は、(現在アクティブな構成を保持している)

<running/>のような、クエリ対象のデータストアを指定します。<filter>は、指定されたデー タストアのうちどの部分を取得するかを指定します。

次に示すのは、<get-config> 要求と応答メッセージの例です。

```
• <System> サブツリー全体を取得します:
```

```
<rpc message-id="101" xmlns="urn:ietf:params:xml:ns:netconf:base:1.0">
     <get-config>
         <source>
             <running/>
         </source>
         <filter>
             <System xmlns="http://cisco.com/ns/yang/cisco-nx-os-device"/>
         </filter>
     </get-config>
 \langle /rpc>
 <rpc-reply xmlns="urn:ietf:params:xml:ns:netconf:base:1.0" message-id="101">
     <data>
         <System xmlns="http://cisco.com/ns/yang/cisco-nx-os-device">
         ...
         </System>
     </data>
 \langle/rpc-reply>
• 特定のリスト項目を取得します:
 <rpc message-id="102" xmlns="urn:ietf:params:xml:ns:netconf:base:1.0">
     <get-config>
         <source>
             <running/>
         </source>
         <filter>
             <System xmlns="http://cisco.com/ns/yang/cisco-nx-os-device">
                  <bgp-items>
                     <inst-items>
                          <dom-items>
                              <Dom-list>
                                  <name>default</name>
                              </Dom-list>
                          </dom-items>
                     </inst-items>
                 </bgp-items>
             </System>
         </filter>
     </get-config>
 \langle /rpc>
 <rpc-reply xmlns="urn:ietf:params:xml:ns:netconf:base:1.0" message-id="102">
     <data>
         <System xmlns="http://cisco.com/ns/yang/cisco-nx-os-device">
             <bgp-items>
                 <inst-items>
                     <dom-items>
                          <Dom-list>
                              <name>default</name>
                              ...
                              <rtctrl-items>
                                  <enforceFirstAs>enabled</enforceFirstAs>
                                  <fibAccelerate>disabled</fibAccelerate>
                                  <logNeighborChanges>enabled</logNeighborChanges>
                                  <supprRt>enabled</supprRt>
```

```
</rtctrl-items>
                               <rtrId>1.2.3.4</rtrId>
                          </Dom-list>
                      </dom-items>
                 </inst-items>
             </bgp-items>
        </System>
    </data>
\langle/rpc-reply>
```
### **<edit-config>**

この操作は、指定された構成をターゲット データストアに書き込みます。<target> パラメータ は、<running/>または<candidate/>など、編集するデータストアを指定します。候補データスト アは、変更がコミットされるまで、実行中のデータストアに影響を与えることなく操作できま す。詳細については、<commit> のセクションを参照してください。<config> パラメータは、 ターゲットデータストアに書き込まれるモデル化されたデータを指定します。モデルは「xmlns」 属性で指定されます。「operation」属性は、<config>サブツリーの任意の数の要素に含めるこ とができます。要素の操作は、新しい「operation」属性によってオーバーライドされるまで、 その子孫要素に継承されます。サポートされている操作は、「merge」、「replace」、「create」、 「delete」、および「remove」です。「remove」操作は、設定データが存在しない場合にエラー が返されないという点で「delete」とは異なります。「operation」属性が指定されていない場合 は、「merge」操作がデフォルトと見なされます。デフォルトの動作は、オプションの <default-operation> パラメータ (「merge」、「replace」、または「none」があります) によ りオーバーライドできます。

次に示すのは、<edit-config> 要求と応答メッセージの例です。

• MTU が 9216 である「po5」という名前のポートチャネルを、実行構成の説明に基づいて 作成します。

```
<rpc message-id="103" xmlns="urn:ietf:params:xml:ns:netconf:base:1.0">
    <edit-config>
        <target>
            <running/></target>
        <config xmlns:xc="urn:ietf:params:xml:ns:netconf:base:1.0">
             <System xmlns="http://cisco.com/ns/yang/cisco-nx-os-device">
                 <intf-items>
                     <aggr-items>
                          <AggrIf-list xc:operation="create">
                              <id>po5</id>
                              <mtu>9216</mtu>
                              <descr>port-channel 5</descr>
                          </AggrIf-list>
                     </aggr-items>
                 </intf-items>
             </System>
        </config>
    </edit-config>
\langle /rpc>
<rpc-reply xmlns="urn:ietf:params:xml:ns:netconf:base:1.0" message-id="103">
    <\!\!\mathrm{ok}\,/\!\!>\langle/rpc-reply>
```

```
<rpc message-id="104" xmlns="urn:ietf:params:xml:ns:netconf:base:1.0">
     <edit-config>
         <target>
             <running/>
         </target>
         <config xmlns:xc="urn:ietf:params:xml:ns:netconf:base:1.0">
             <System xmlns="http://cisco.com/ns/yang/cisco-nx-os-device">
                 <intf-items>
                      <aggr-items>
                          <AggrIf-list xc:operation="replace">
                              <id>po5</id>
                              <mtu>1500</mtu>
                              <adminSt>down</adminSt>
                          </AggrIf-list>
                      </aggr-items>
                  </intf-items>
             </System>
         </config>
     </edit-config>
 \langle/rpc\rangle<rpc-reply xmlns="urn:ietf:params:xml:ns:netconf:base:1.0" message-id="104">
     <ok/>
 \langle/rpc-reply>
• ポートチャネルを削除します:
 <rpc message-id="105" xmlns="urn:ietf:params:xml:ns:netconf:base:1.0">
     \leqedit-config><target>
             <running/>
         \langle/target>
         <config xmlns:xc="urn:ietf:params:xml:ns:netconf:base:1.0">
            <System xmlns="http://cisco.com/ns/yang/cisco-nx-os-device">
                  <intf-items>
                      <aggr-items>
                          <AggrIf-list xc:operation="delete">
                              <id>po5</id>
                          </AggrIf-list>
                      </aggr-items>
                  </intf-items>
             </System>
         </config>
     </edit-config>
 \langle/rpc\rangle<rpc-reply xmlns="urn:ietf:params:xml:ns:netconf:base:1.0" message-id="105">
     <ok/>
 \langle/rpc-reply>
```
• ポートチャネルのすべての構成を新しい構成で置き換えます。

#### **<copy-config>**

この操作は、ターゲットの構成データストアを、ソース構成データストア全体のコンテンツに よって置き換えます。ソース データストアとターゲット データストアのパラメータはそれぞ れ <source> と <target> です。

次に示すのは、<copy-config> 要求と応答メッセージの例です。

• 実行構成をスタートアップ構成にコピーします。

```
<rpc message-id="106" xmlns="urn:ietf:params:xml:ns:netconf:base:1.0">
      <copy-config>
          <target>
               <startup/>
          </target>
          <source>
              <running/>
          </source>
      </copy-config>
 \langle/rpc\rangle<rpc-reply xmlns="urn:ietf:params:xml:ns:netconf:base:1.0" message-id="106">
     \langle \text{o} \mathbf{k} / \rangle\langle/rpc-reply>
• 実行構成を候補構成にコピーします。
 <rpc message-id="107" xmlns="urn:ietf:params:xml:ns:netconf:base:1.0">
      <copy-config>
          <target>
              <candidate/>
          </target>
          <source>
              <running/></source>
     </copy-config>
 \langle/rpc\rangle<rpc-reply xmlns="urn:ietf:params:xml:ns:netconf:base:1.0" message-id="107">
     <\!\!\circ\mathrm{k}/>
 \langle/rpc-reply>
```
### **<lock>**

<lock>操作を使用すると、クライアントは設定データストアをロックし、他のクライアントが データストアをロックまたは変更するのを防ぐことができます。クライアントが保持している ロックは、<unlock>操作を実行するか、セッションが終了すると、解除されます。<target>パ ラメータは、ロックするデータストアを指定します。

次に示すのは、<lock>要求と応答メッセージの例です。

• ロックの取得に成功した場合:

```
<rpc message-id="108" xmlns="urn:ietf:params:xml:ns:netconf:base:1.0">
    <l>lock><target>
             <running/>
        </target>
    </lock>
\langle /rpc>
<rpc-reply xmlns="urn:ietf:params:xml:ns:netconf:base:1.0" message-id="108">
    <ok/>\langle/rpc-reply>
```
• 別のセッションですでに使用されていたため、ロックの取得に失敗した場合:

<rpc message-id="109" xmlns="urn:ietf:params:xml:ns:netconf:base:1.0"> <lock>

```
<target>
            <candidate/>
        </target>
    \langle/lock>
\langle /rpc>
<rpc-reply xmlns="urn:ietf:params:xml:ns:netconf:base:1.0" message-id="109">
    <rpc-error>
        <error-type>protocol</error-type>
        <error-tag>lock-denied</error-tag>
        <error-severity>error</error-severity>
       <error-message xml:lang="en">Lock failed, lock is already held</error-message>
        <error-info>
            <session-id>1553704357</session-id>
        </error-info>
    </rpc-error>
</rpc-reply>
```
### **<unlock>**

<unlock> 操作は、以前に <lock> 操作によって取得した構成のロックを解除します。<lock> 操 作を発行したのと同じセッションでのみ、<unlock>操作を使用できます。<target>パラメータ は、ロック解除するデータストアを指定します。

次に示すのは、<unlock> 要求と応答メッセージの例です。

• ロック解除

```
<rpc message-id="110" xmlns="urn:ietf:params:xml:ns:netconf:base:1.0">
    <unlock>
        <target>
            <candidate/>
        </target>
    </unlock>
\langle / rpc<rpc-reply xmlns="urn:ietf:params:xml:ns:netconf:base:1.0" message-id="110">
    <ok/>
\langle/rpc-reply>
```
#### **<get>**

<get>操作は、実行中の構成とデバイスの状態情報を取得します。サポートされているパラメー タは <filter> です。<filter> パラメータは、実行構成の動作状態データのうち、どの部分を 取得するかを指定します。

次に示すのは、<get>要求と応答メッセージの例です。

• リスト項目の実行構成と動作状態データを取得します。

```
<rpc message-id="111" xmlns="urn:ietf:params:xml:ns:netconf:base:1.0">
    <get>
        <filter>
            <System xmlns="http://cisco.com/ns/yang/cisco-nx-os-device">
                <bgp-items>
                    <inst-items>
                        <dom-items>
```

```
<Dom-list>
                                 <name>default</name>
                             </Dom-list>
                         </dom-items>
                     </inst-items>
                 </bgp-items>
            </System>
        </filter>
    \langle/get>
\langle/rpc>
<rpc-reply xmlns="urn:ietf:params:xml:ns:netconf:base:1.0" message-id="111">
    <data>
        <System xmlns="http://cisco.com/ns/yang/cisco-nx-os-device">
            <bgp-items>
                 <inst-items>
                     <dom-items>
                         <Dom-list>
                             <name>default</name>
                             <always>disabled</always>
                             <bestPathIntvl>300</bestPathIntvl>
                             <clusterId>120</clusterId>
<firstPeerUpTs>2020-04-20T16:19:03.784+00:00</firstPeerUpTs>
                             <holdIntvl>180</holdIntvl>
                             <id>1</id>
                             <kaIntvl>60</kaIntvl>
                              <mode>fabric</mode>
                             <numEstPeers>0</numEstPeers>
                             <numPeers>0</numPeers>
                             <numPeersPending>0</numPeersPending>
                             <operRtrId>1.2.3.4</operRtrId>
                             <operSt>up</operSt>
                             <pfxPeerTimeout>90</pfxPeerTimeout>
                             <pfxPeerWaitTime>90</pfxPeerWaitTime>
                             <reConnIntvl>60</reConnIntvl>
                             <rtrId>1.2.3.4</rtrId>
                             <vnid>0</vnid>
                              ...
                         \langleDom-list>
                     </dom-items>
                 </inst-items>
            </bgp-items>
        </System>
    \langle data>
\langle/rpc-reply>
```
### **<validate>**

この操作は、候補データストアの構成内容を検証します。これは、実行データストアにコミッ トする前に、候補データストアで行われた構成変更を検証するのに役立ちます。<source>パラ メータは <candidate/> をサポートします。

次に示すのは、<validate> 要求と応答メッセージの例です。

• 候補データストアの内容を検証します:

```
<rpc message-id="112" xmlns="urn:ietf:params:xml:ns:netconf:base:1.0">
    <validate>
        <source>
            <candidate/>
```

```
</source>
    </validate>
\langle /rpc>
<rpc-reply xmlns="urn:ietf:params:xml:ns:netconf:base:1.0" message-id="112">
    <ok/>
\langle/rpc-reply>
```
#### **<commit>**

候補構成を実行構成にコミットします。パラメータを付けずに操作すると、最終的なものと見 なされ、元に戻すことはできません。<commit> を <confirmed/> パラメータを付けて発行する と、要確認コミットであると見なされます。別の、<confirmed/>パラメータを付けない<**commit>** 操作を続けた場合にのみ、コミットはファイナライズされます。このようにして、確認した上 でコミットできます。要確認コミットでは、<confirm-timeout> と <persist> という 2 つのパラ メータを使用できます。<confirm-timeout> は、要確認コミットが元に戻されるまでの秒数で す。この時間が経過すると、実行構成は要確認コミットが発行される前の状態に復元されま す。<confirm-timeout> が指定されていない場合、デフォルトのタイムアウトは 600 秒です。 セッションが終了すると、要確認コミットは元に戻ります。<persist> パラメータを使用する と、セッションが終了しても要確認コミットが保持されます。<persist> パラメータの値は、 任意のセッションからの要確認コミットを識別するために使用されます。そして後続の要確認 コミットまたはこれから確認するコミットの <persist-id> の値として使用する必要がありま す。

次に示すのは、<commit> 要求と応答メッセージの例です。

• 候補データストアの内容をコミットします:

```
<rpc message-id="113" xmlns="urn:ietf:params:xml:ns:netconf:base:1.0">
    <commit/>
\langle/rpc\rangle<rpc-reply xmlns="urn:ietf:params:xml:ns:netconf:base:1.0" message-id="113">
```

```
<ok/>\langle/rpc-reply>
```
• タイムアウトが経過した要確認コミット:

```
<rpc message-id="114" xmlns="urn:ietf:params:xml:ns:netconf:base:1.0">
    <commit>
        <confirmed/>
        <confirm-timeout>120</confirm-timeout>
    </commit>
\langle / rpc<rpc-reply xmlns="urn:ietf:params:xml:ns:netconf:base:1.0" message-id="114">
```

```
<ok/>
\langle/rpc-reply>
```
• 永続的な要確認コミットを開始し、その後、永続的な要確認コミットを実際に確認しま す:

```
<rpc message-id="115" xmlns="urn:ietf:params:xml:ns:netconf:base:1.0">
   <commit>
       <confirmed/>
```

```
<persist>ID1234</persist>
    \langle/commit>
\langle /rpc>
<rpc-reply xmlns="urn:ietf:params:xml:ns:netconf:base:1.0" message-id="115">
    <\!\!\circ\!\!k/>
\langle/rpc-reply>
<!-- confirm the persistent confirmed-commit, from the same session or another session
 --&><rpc message-id="116" xmlns="urn:ietf:params:xml:ns:netconf:base:1.0">
    <commit>
        <persist-id>ID1234</persist-id>
    </commit>
\langle /rpc>
<rpc-reply xmlns="urn:ietf:params:xml:ns:netconf:base:1.0" message-id="116">
    <ok/>
\langle/rpc-reply>
```
#### **<cancel-commit>**

この操作は、進行中の要確認コミットをキャンセルします。別のセッションからの要確認コ ミットをキャンセルする必要がある場合、要確認コミットの <persist> パラメータで指定した のと同じ値を指定して、<persist-id> パラメータを使用する必要があります。

• 同じセッションの要確認コミットをキャンセルします:

```
<rpc message-id="117" xmlns="urn:ietf:params:xml:ns:netconf:base:1.0">
    <cancel-commit/>
\langle /rpc>
<rpc-reply xmlns="urn:ietf:params:xml:ns:netconf:base:1.0" message-id="117">
    <ok/>
</rpc-reply>
```
### **<discard-changes>**

この操作は、実行構成の内容にリセットすることによって、候補構成に加えられたコミットさ れていない変更を破棄します。パラメータは必要ありません。

次に示すのは、<discard-changes> 要求と応答メッセージの例です。

• 候補データストアに加えられた変更を破棄します。

```
<rpc message-id="118" xmlns="urn:ietf:params:xml:ns:netconf:base:1.0">
    <discard-changes/>
\langle/rpc\rangle<rpc-reply xmlns="urn:ietf:params:xml:ns:netconf:base:1.0" message-id="118">
    \langle \text{ok}/\rangle
```

```
\langle/rpc-reply>
```
# **NETCONF** の実行

### **NETCONF** でのモデル駆動型操作について

表 **2 : NETCONF** でのモデル駆動型操作について

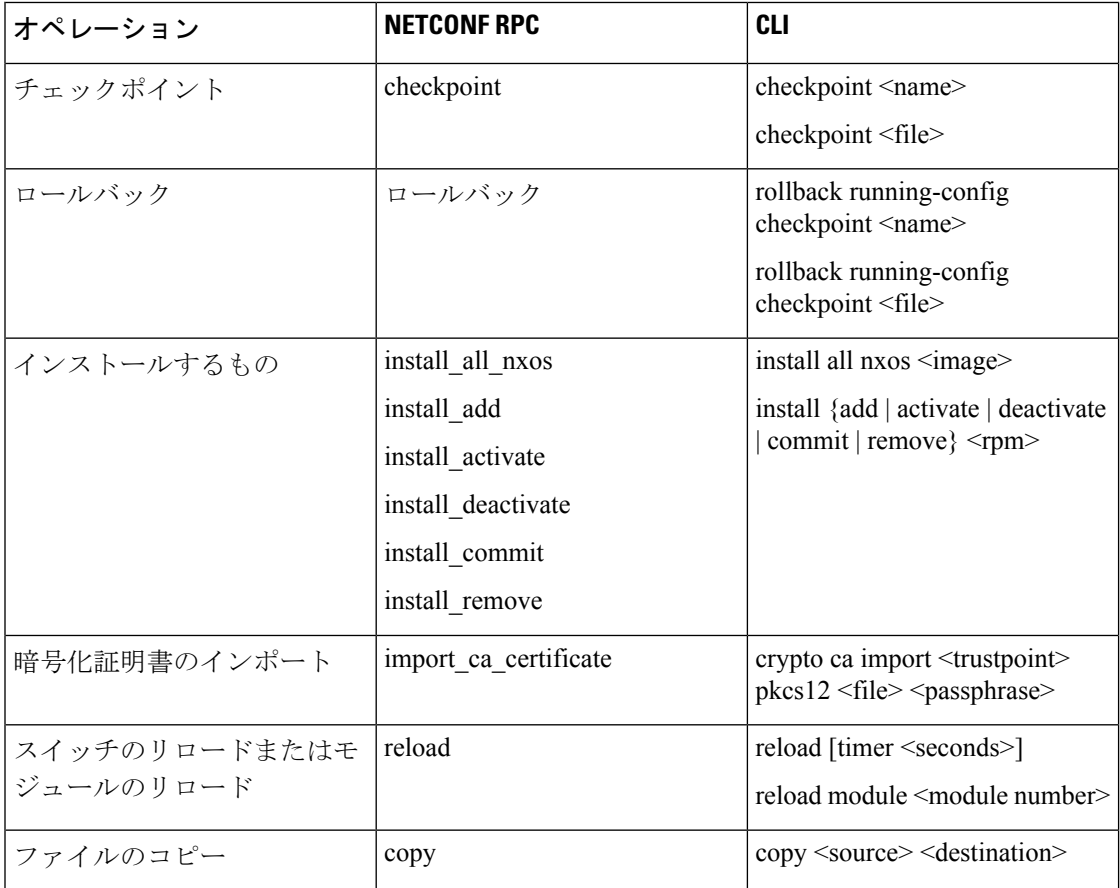

### モデル駆動型操作の例

### モデル駆動型操作の例

```
ファイル名オプションを使用したチェックポイントの作成:
RPC:
<rpc message-id="checkpoint-3" xmlns="urn:ietf:params:xml:ns:netconf:base:1.0">
 <checkpoint xmlns="http://cisco.com/ns/yang/cisco-nx-os-device">
     <file>bootflash:my_checkpoint2</file>
 </checkpoint>
\langle / rpcチェックポイント名、説明を使用したチェックポイントの作成:
```

```
RPC:
<rpc message-id="checkpoint-1" xmlns="urn:ietf:params:xml:ns:netconf:base:1.0">
  <checkpoint xmlns="http://cisco.com/ns/yang/cisco-nx-os-device">
     <action>create</action>
     <name>my_checkpoint1</name>
      <description>test checkpoint one</description>
  </checkpoint>
\langle / rpcチェックポイント名を使用したチェックポイントの削除:
```
#### RPC:

```
<rpc message-id="delatecheckpoint-1" xmlns="urn:ietf:params:xml:ns:netconf:base:1.0">
  <checkpoint xmlns="http://cisco.com/ns/yang/cisco-nx-os-device">
      <action>delete</action>
      <name>my_checkpoint1</name>
  </checkpoint>
\langle / rpc
```
ロールバック:

```
(注)
```
次のオプションタグは、アトミック、最初のエラーで停止、ベストエフォートとして使用でき ます。

```
<rpc message-id="rollback-cfg-option1" xmlns="urn:ietf:params:xml:ns:netconf:base:1.0">
<rollback xmlns="http://cisco.com/ns/yang/cisco-nx-os-device">
    <name>my_checkpoint1</name>
    <option>atomic</option>
\langlerollback>
\langle / rpc
```

```
ファイル オプションを使用したロールバック
```

```
<rpc message-id="rollback-cfg1" xmlns="urn:ietf:params:xml:ns:netconf:base:1.0"><
<rollback xmlns="http://cisco.com/ns/yang/cisco-nx-os-device">
     <file>bootflash:my_checkpoint2</file>
```

```
\langlerollback>
\langle / rpc
```
ファイルのコピー

リモート サーバーからスイッチ ストレージに任意のファイルをコピーします(例:ブートフ ラッシュ)。

Kerry tftp の場合:プロトコルがファイル転送をサポートします。

```
<rpc message-id="copy-file-1" xmlns="urn:ietf:params:xml:ns:netconf:base:1.0">
<copy xmlns="http://cisco.com/ns/yang/cisco-nx-os-device">
  <source>tftp://172.27.xxx.xxx//<file_location?/tls1-server.pfx</source>
    <destination>bootflash:</destination>
      <vrf>management</vrf>
</copy>
\langle / rpc
```
CA 証明書のインポート

```
前提条件:スイッチで my_truspoint がすでに作成されている必要があります。
```
<rpc message-id="import\_ca\_certificate-1" xmlns="urn:ietf:params:xml:ns:netconf:base:1.0"> <import\_ca\_certificate xmlns="http://cisco.com/ns/yang/cisco-nx-os-device"> <trustpoint>my\_trustpoint</trustpoint>

```
<pkcs12>tls1-server.pfx</pkcs12>
    <passphrase>xxxxxx</passphrase>
</import_ca_certificate>
\langle/rpc\rangle
```
### **RPM** パッケージ インストール **EXEC RPC** コマンド.

#### Install <add>

```
<rpc message-id="install-add-1" xmlns="urn:ietf:params:xml:ns:netconf:base:1.0">
<install_add xmlns="http://cisco.com/ns/yang/cisco-nx-os-device">
<add>rpm_packagenamehere_from_bootflash</add>
</install_add>
\langle /rpc>
```
### Install <activate>

```
<rpc message-id="install-activate-1" xmlns="urn:ietf:params:xml:ns:netconf:base:1.0">
<install_activate xmlns="http://cisco.com/ns/yang/cisco-nx-os-device">
 <activate> rpm_packagenamehere_from_bootflash</activate>
</install_activate>
\langle /rpc>
```
#### Install <deactivate>

<rpc message-id="install-deactivate-1" xmlns="urn:ietf:params:xml:ns:netconf:base:1.0">

```
<install_deactivate xmlns="http://cisco.com/ns/yang/cisco-nx-os-device">
    <deactivate>rpm_packagenamehere_from_bootflash </deactivate>
</install_deactivate>
\langle /rpc>
```
#### Install <remove>

<rpc message-id="rpc-install\_remove-1" xmlns="urn:ietf:params:xml:ns:netconf:base:1.0">

```
<install_remove xmlns="http://cisco.com/ns/yang/cisco-nx-os-device">
<remove>rpm_packagenamehere_from_bootflash </remove>
</install_remove>
\langle/rpc\rangle
```

```
すべての nx-os イメージのインストール
```
<rpc message-id="rpc-install\_all\_nxos-1" xmlns="urn:ietf:params:xml:ns:netconf:base:1.0">

```
<install_all_nxos xmlns="http://cisco.com/ns/yang/cisco-nx-os-device">
  <nxos>nxos.image.bin.upg</nxos>
</install_all_nxos>
\langle/rpc\rangle
```

```
モジュール番号のリロード
```

```
<rpc message-id="reload-module-pyld1" xmlns="urn:ietf:params:xml:ns:netconf:base:1.0">
<reload xmlns="http://cisco.com/ns/yang/cisco-nx-os-device">
    <module>29</module>
</reload>
\langle/rpc\rangle
```
再読み込み(Reload)

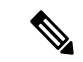

クライアントが次の RPC を要求または送信すると、exec コマンドはスイッチのリロードを実 行します。それ以上、Netconf クライアントは <ok> 応答を受信しません。 (注)

<rpc message-id="563" xmlns="urn:ietf:params:xml:ns:netconf:base:1.0"> <reload xmlns="http://cisco.com/ns/yang/cisco-nx-os-device"/>  $\langle$  /  $rpc$ 

### **NETCONF** 通知

### **NETCONF** 通知について

NETCONF 通知は、NETCONF クライアントがシステムイベントにサブスクライブして、 NETCONFエージェントからこれらのイベントに関する通知を受信できるようにするメカニズ ムです。これらの機能は、RFC [5277](http://tools.ietf.org/html/rfc5277) で定義されています。Cisco NX-OS リリース 9.3(1) 以降、 RFC [5277](http://tools.ietf.org/html/rfc5277) で説明されているように、NETCONF 通知のサポートが開始されました。これは、 NETCONF hello メッセージでアドバタイズされるオプションの機能です。

NETCONF クライアントは、Deviceyang または OpenConfig モデルを使用して、通知にサブス クライブできます。NETCONF 通知での OpenConfig モデルのサポートは、Cisco NX-OS リリー ス 9.3(5) から開始されました。

このサポートにより、NETCONF クライアントは次のことが行えます。

• イベント通知へのサブスクライブ

各サブスクリプションは、NETCONF クライアントからのセッションを介した 1 回限りの 要求です。CiscoNX-OSNETCONFエージェントが応答し、NETCONFクライアントによっ てセッションが明示的に閉じられるまで、サブスクリプションはアクティブです。サブス クリプションは、スイッチの再起動やスイッチのNETCONF機能の無効化などの管理アク ションによって閉じられることもあります。サブスクリプションは、基盤となるNETCONF セッションがアクティブである限りアクティブです。これらの登録済みフィルタに対して 生成されたイベントは、通知としてクライアントに送信されます。クライアントは、シス テムイベントの通知にサブスクライブできます。たとえば、一部だけ挙げてみても、ポー ト状態の変更、ファン速度の変更、プロセスメモリの変更などがあります。また、有効に なっている新機能などの構成イベントもあります。

• 障害イベント通知を受信します。

イベント通知は、スイッチの設定イベントまたは動作イベントに関する情報を含む、形式 の整った XML ドキュメントです。NETCONF クライアントは、サブスクリプション要求 でフィルタリング基準を送信して、すべてのイベントではなくイベントのサブセットを指 定できます。

• 他の操作でイベント通知をインターリーブします。

CiscoNX-OSNETCONFエージェントは、アクティブな通知サブスクリプションを持つセッ ションで、NETCONF 要求を受信し、処理し、応答できます。

### 機能交換

NETCONF ハンドシェイク中に、Cisco NX-OS NETCONF サーバーは<capabilities> 要素を接続 しているNETCONFクライアントに送信して、サーバーが処理できる要求を示します。交換の 一部として、サーバーは次の識別子を含めます。これらの識別子は、Cisco NX-OS NETCONF サーバーが通知とインターリーブの両方をサポートしていることをクライアントに通知しま す。

通知の機能識別子:

urn:ietf:params:netconf:capability:notification:1.0

インターリーブの機能識別子:

urn:ietf:params:netconf:capability:interleave:1.0

### イベント ストリームの検出

クライアントは、使用可能なすべての <streams> に対し NETCONF の <get> 操作を使用して、 Cisco NX-OS NETCONFサーバーがサポートしているストリームを検出できます。Cisco NX-OS は NETCONF ストリームのみをサポートします。イベント ストリームの検出は、要求と応答 のシーケンスによって行われます。

使用可能なストリームを取得するための要求:

任意のNETCONFクライアントは、すべてのサポートされているストリームを識別するため、 <streams> に対するフィルタとともに、NETCONF <get> 要求を送信できます。次の例は、クラ イアント要求メッセージのペイロードを示しています。

```
<rpc message-id="101"
      xmlns="urn:ietf:params:xml:ns:netconf:base:1.0">
     <sub>det</sub></sub>
      <filter type="subtree">
         <netconf xmlns="urn:ietf:params:xml:ns:netmod:notification">
             <streams/>
         \langle/netconf>
      </filter>
     \langle qet>
\langle /rpc>
```
### 応答:

Cisco NX-OS NETCONF サーバーは、クライアントがサブスクライブできる、使用可能なすべ てのイベントストリームで応答します。Cisco NX-OSはNETCONFストリームのみをサポート します。

```
<rpc-reply message-id="101"
                    xmlns="urn:ietf:params:xml:ns:netconf:base:1.0">
     <data>
       <netconf xmlns="urn:ietf:params:xml:ns:netmod:notification">
       <streams>
           <stream>
```

```
<name>NETCONF</name>
               <description>default NETCONF event stream </description>
           </stream>
        </streams>
       </netconf>
     </data>
\langle/rpc-reply>
```
### サブスクリプションの作成

NETCONF クライアントは、<create-subscription> プロトコル動作により、RPC を通してスイッ チ上でイベントのサブスクリプションを作成できます。Cisco NX-OS NETCONF サーバーが <ok/> 要素でのみ応答した場合、サブスクリプションはアクティブです。

同期式の Get および Set 操作とは異なり、サブスクリプションは永続的な非同期操作です。サ ブスクリプションは、クライアントが明示的にサブスクリプションを閉じるか、セッションが オフラインになるまでアクティブなままです。たとえば、スイッチが再起動すると、セッショ ンはオフラインになります。

クライアントがイベント通知をサブスクライブしていたものの、オフラインになった場合に は、サーバーはサブスクリプションを終了し、セッションを閉じます。

サブスクリプションが閉じられた場合、すべてのイベント通知を受信するには、NETCONFク ライアントで再接続してサブスクリプションを再度作成する必要があります。

サーバーはサブスクリプションを開始しないため、ユーザーが <create-subscription> 操作を 含むクライアントプログラムを書く必要があります。次は、NETCONFクライアントが送信す る <create-subscription> の例です。

```
<create-subscription xmlns="urn:ietf:params:xml:ns:netconf:notification:1.0">
    <stream>NETCONF</stream>
    <filter xmlns:ns1="urn:ietf:params:xml:ns:netconf:base:1.0" type="subtree">
        <System xmlns="http://cisco.com/ns/yang/cisco-nx-os-device">
            <intf-items>
                <phys-items>
                    <PhysIf-list>
                         <id>eth1/54/1</id>
                         <phys-items>
                           <operSt/>
                         </phys-items>
                    </PhysIf-list>
                \langle/phys-items>
            </intf-items>
        </System>
      </filter>
</create-subscription>
```
<create-subscription> 操作は、次のオプションのどれでもサポートします。

• <stream>:クライアントがサブスクライブするイベントのストリームを指定します。スト リームを指定しなかった場合、NETCONF ストリーム内のイベントがデフォルトでクライ アントに送信されます。

• <filter>:イベントをフィルタリングして、ストリームでイベントのサブセットだけが伝 送されるようにできます。

Cisco NX-OS NETCONF サーバーは、サブスクリプションを正常に作成できた場合、応答で <ok> メッセージを返します。

次に、クライアントが <create-subscription> 要求をサーバーに送信し、成功応答を受信した 例を示します。

クライアントが受信した、<create-subscription> への応答:

```
<rpc-reply xmlns="urn:ietf:params:xml:ns:netconf:base:1.0"
message-id="urn:uuid:6ff0bda6-d3f1-4288-9a7e-0f30581e4bab">
    <ok/>
\langle/rpc-reply>
```
リプレイを使用したサブスクリプションはサポートされていないため、[開始時間(StartTime)] および [終了時間(Stop Time)] オプションは使用できません。 (注)

### 受信通知

NETCONF クライアントがサブスクリプションを正常に作成すると、Cisco NX-OS NETCONF サーバは、スイッチ内のすべてのイベントについて、使用されたフィルタに関連するイベント 通知の送信を開始します。イベント通知は、notification 要素を含む独自の XML フォーマット のドキュメントです。

次に、クライアントが DeviceYang モデルからインターフェイス operSt にサブスクライブして いて、イーサネット インターフェイスがダウンした場合の通知の例を示します。 <create-subscription>は、「サブスクリプションの作成 (Creating Subscriptions) 1セクションにあ ります。

```
<?xml version="1.0" encoding="UTF-8"?>
<notification xmlns="urn:ietf:params:xml:ns:netconf:notification:1.0">
    <eventTime>2020-05-05T10:22:52.260+00:00</eventTime>
    <operation>modified</operation>
    <event>
        <System xmlns="http://cisco.com/ns/yang/cisco-nx-os-device">
            <intf-items>
                <phys-items>
                    <PhysIf-list>
                        <id>eth1/54/1</id>
                        <phys-items>
                            <operSt>down</operSt>
                        </phys-items>
                    </PhysIf-list>
                </phys-items>
            </intf-items>
        </System>
    </event>
</notification>
```
<notification> メッセージには次のフィールドが含まれます。

- <eventTime> はイベントが発生した日時を示すタイムスタンプです。
- <operation> はモデル ノードのイベントのタイプです。
- <event> はクライアントがサブスクライブしているモデル データです。

### サブスクリプションの終了

サブスクリプションは、NETCONFクライアントがNETCONFメッセージのペイロードでCisco NX-OSNETCONFサーバーに特定の操作を送信すると終了します。サブスクリプションの終了 は、次のいずれかの方法で発生します。

- サブスクリプション セッションを閉じる。<close-session> 操作は、特定のサブスクリプ ション セッションに関連して NETCONF サーバーに送信されます。
- NETCONF セッションを終了する。<kill-session> 操作が NETCONF サーバーに送信されま す。

すべてのサブスクリプションは、1 つの NETCONF セッションに関連付けられます。これは 1 対 1 の関係です。

# **NETCONF** の例

(注) このセクションのすべての例では、ncclient python ライブラリを使用します。

### **ncclient** を使用した **Cisco NX-OS** の接続

ncclient は、NETCONF クライアント用の Python ライブラリです。次に、ncclient Manager API から Cisco NX-OS への接続を確立する方法の例を示します。

```
device = {
    "address": "10.10.10.10",
    "netconf_port": 830,
    "username": "admin",
    "password": "cisco"
}
with manager.connect(host = device["address"],
                         port = device["netconf port"],
                          username = device["username"],
                         password = device["password"],
                         hostkey verify = False) as m:
    # do your stuff
```
### サンドボックスを使用した **NETCONF** ペイロードの生成

有効にするには、「NXAPI 開発者サンドボックス」のセクションを参照してください。 NETCONFのペイロードを生成するには、メソッドをRESTCONF(Yang)に変更し、メッセー ジフォーマットをXMLに変更します。変換する必要があるコマンドをテキストウィンドウに 入力し、<br />
[変換(Convert) ] をクリックすると、同等のペイロードが [要求 (Request) ] テキス トボックスに表示されます。

### 図 **<sup>1</sup> : NCCLIENT**

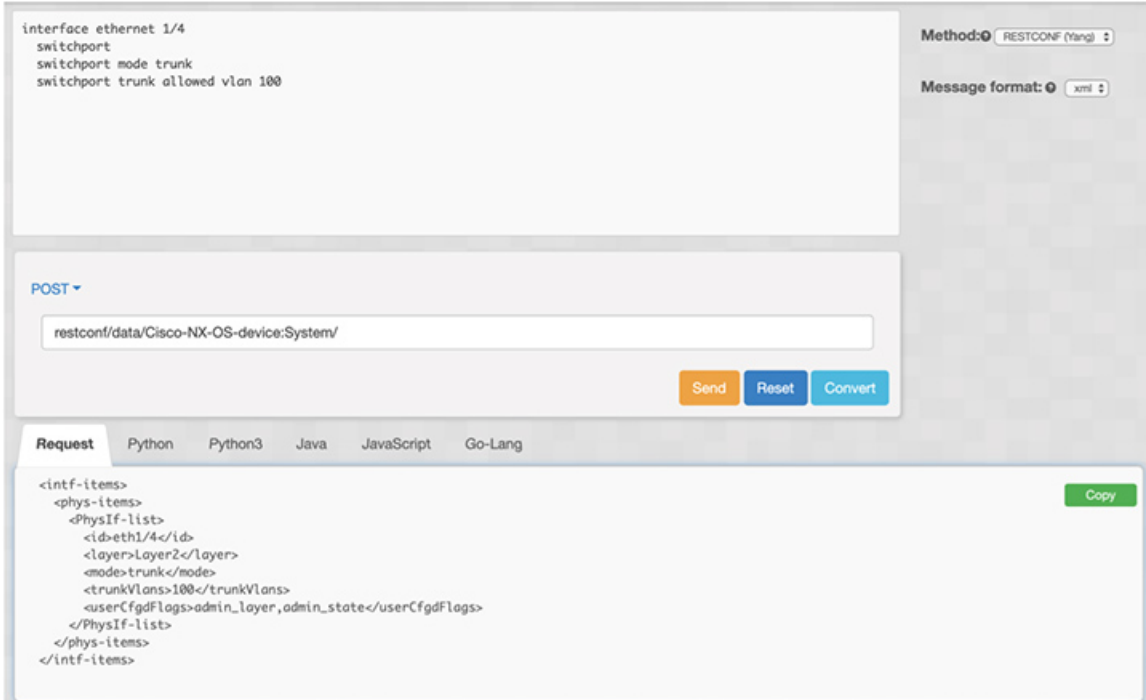

### **Cisco NX-OS** からの構成データの取得

次に、ncclient を使用して Cisco NX-OS から BGP 設定を取得する方法の例を示します。

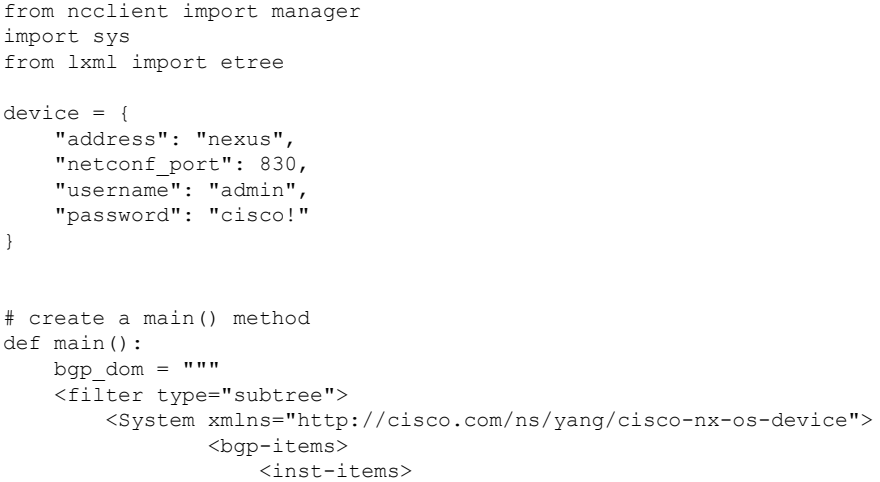

```
<dom-items>
                            <Dom-list/></dom-items>
                    </inst-items>
                </bgp-items>
        </System>
    </filter>
    "" ""
   with manager.connect(host=device["address"],
                         port=device["netconf port"],
                         username=device["username"],
                         password=device["password"],
                         hostkey verify=False) as m:
        # Collect the NETCONF response
        netconf response = m.get config(source='running', filter=bgp_dom)
        # Parse the XML and print the data
       xml_data = netconf_response.data_ele
        print(etree.tostring(xml_data, pretty_print=True).decode("utf-8"))
if _name_ == ' _main_':
```

```
\frac{-}{\text{sys}\cdot\text{exit}(\text{main}(\mathcal{V}))}
```
### **Cisco NX-OS** からの実行構成および運用データの取得

次に、CiscoNX-OS上のすべての物理インターフェイスのインターフェイスカウンタを取得す る例を示します。

```
from ncclient import manager
import sys
from lxml import etree
device = {"address": "nexus",
    "netconf_port": 830,
    "username": "admin",
    "password": "cisco"
}
def main():
    intf_ctr_filter = """
    <filter>
        <System xmlns="http://cisco.com/ns/yang/cisco-nx-os-device">
            <intf-items>
                <phys-items>
                <PhysIf-list>
                    <dbgIfIn-items/>
                    <dbgIfOut-items/>
                </PhysIf-list>
                </phys-items>
            </intf-items>
        </System>
    </filter>"""
    with manager.connect(host=device["address"],
                         port=device["netconf_port"],
                         username=device["username"],
```

```
password=device["password"],
                         hostkey_verify=False) as m:
        # Collect the NETCONF response
       netconf response = m.get(filter=intfctr filter)# Parse the XML and print the data
       xml_data = netconf_response.data_ele
       print(etree.tostring(xml_data, pretty_print=True).decode("utf-8"))
if __name__ == '__main__':sys.exit(main())
```
### **NETCONF** を使用した新しい構成の作成

次に、ncclient の edit config を使用して、名前付きの VLAN 100 を作成する方法の例を示しま す。

```
from ncclient import manager
import sys
from lxml import etree
device = {
    "address": "nexus",
    "netconf_port": 830,
    "username": "admin",
    "password": "cisco"
}
def main():
    add vlan = """"\overline{\text{config}}}<System xmlns="http://cisco.com/ns/yang/cisco-nx-os-device">
        <bd-items>
          <bd-items>
            <BD-list>
              <fabEncap>vlan-100</fabEncap>
              <name>inb_mgmt</name>
            </BD-list>
          </bd-items>
        </bd-items>
      </System>
    </config>
    """
    with manager.connect(host=device["address"],
                         port=device["netconf_port"],
                          username=device["username"],
                          password=device["password"],
                         hostkey verify=False) as m:
        # create vlan with edit config
        netconf response = m.edit config(target="running", config=add vlan)
        print(netconf_response)
if name == '_main ':
    sys.exit(main())
```
### **NETCONF** を使用した構成の削除

```
次に、Cisco NX-OS からループバック インターフェイスを削除する例を示します。
from ncclient import manager
import sys
from lxml import etree
device = {
    "address": "nexus",
    "netconf_port": 830,
    "username": "admin",
    "password": "cisco"
}
def main():
    remove_loopback = """
    <config>
      <System xmlns="http://cisco.com/ns/yang/cisco-nx-os-device">
        <intf-items>
         \langlelb-items\rangle<LbRtdIf-list operation="delete">
             <id>lo10</id>
           </LbRtdIf-list>
          </lb-items>
        </intf-items>
      </System>
    </config>"""
    with manager.connect(host=device["address"],
                        port=device["netconf_port"],
                        username=device["username"],
                        password=device["password"],
                        hostkey verify=False) as m:
        # create vlan with edit config
        netconf response = m.edit config(target="running", config=remove loopback)
        print(netconf_response)
if name == '_main ':
    sys.exit(main())
```
# **NETCONF** エージェントのトラブルシューティング

### 接続のトラブルシューティング

- クライアント システムから、スイッチの管理ポートに ping を実行して、スイッチが到達 可能であることを確認します。
- Cisco NX-OS で、**show feature | inc netconf** コマンドを入力してエージェントのステータス を確認します。
- XML 管理インターフェイス (xmlagent とも呼ばれる) というものがあります。これは NETCONF エージェントとはまったく異なりますが、よく混同されます。サーバーが正し

い NETCONF メッセージで応答しない場合は、正しいポート 830 に接続していて、サー バーから正しい <hello> メッセージ(「NETCONF セッションの確立」セクションに示さ れているものと同様)を受信していることを確認します。

• /volatile/netconf-internal-logファイルの内容を表示することで、BashシェルからのNETCONF エージェントのデバッグ情報を表示できます。Bashシェルを有効にするには、**featurebash** コマンドを使用します。Bash シェルを有効にした後、**run bash** コマンドを使用して Bash シェルを開始します。詳細については、このドキュメントの *Bash* の章を参照してくださ い。

注:**debugnetconf**コマンドは、NETCONFエージェント動作のデバッグには使用できませ ん。これらのデバッグコマンドは、NETCONF エージェント関連のログを出力しません。

# **NETCONF** エージェントのアカウンティング ログ

<edit-config>、<commit>または<abort>などの書き込み操作の場合、NETCONFは対応するア カウンティングログを出力します。これには、受信した元の要求と、スイッチに適用された最 終的な変更の両方が含まれます。

アカウンティングログは、**show accounting log** コマンドを使用して表示できます。

例として、次の要求を参照してください。

```
---
<edit-config>
<config xmlns:nc="urn:ietf:params:xml:ns:netconf:base:1.0">
<System xmlns="http://cisco.com/ns/yang/cisco-nx-os-device">
  <intf-items>
    <lb-items>
      <LbRtdIf-list>
        <id>lo10</id>
        <descr nc:operation="create">test</descr>
      </LbRtdIf-list>
   </lb-items>
 </intf-items>
</System>
</config>
</edit-config>
---
```
アカウンティング ログには、次の項目が含まれます。

• スイッチに適用される変更:

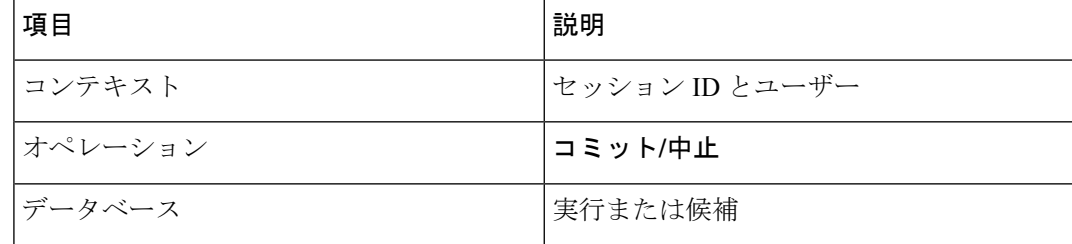

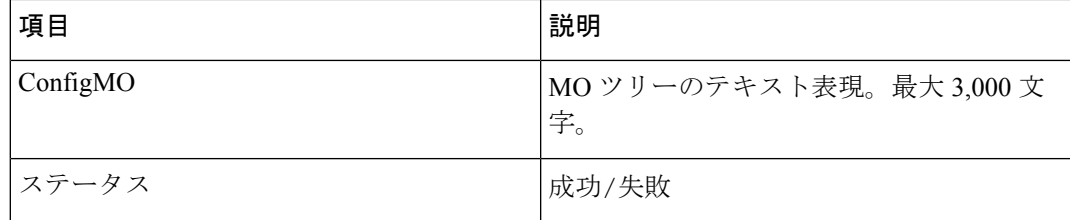

### 例:

Wed Jun 29 13:48:03

2022:type=update:id=2496515744:user=admin:cmd=(COMMIT),database=[running],configMo=[ <topSystem childAction="" dn="sys" status="created,modified"><interfaceEntity childAction=""

rn="intf" status="created,modified"><l3LbRtdIf childAction="" id="lo10" rn="lb-[lo10]" status="created,modified"/></interfaceEntity></topSystem>] (SUCCESS)

#### • 受信した元の要求

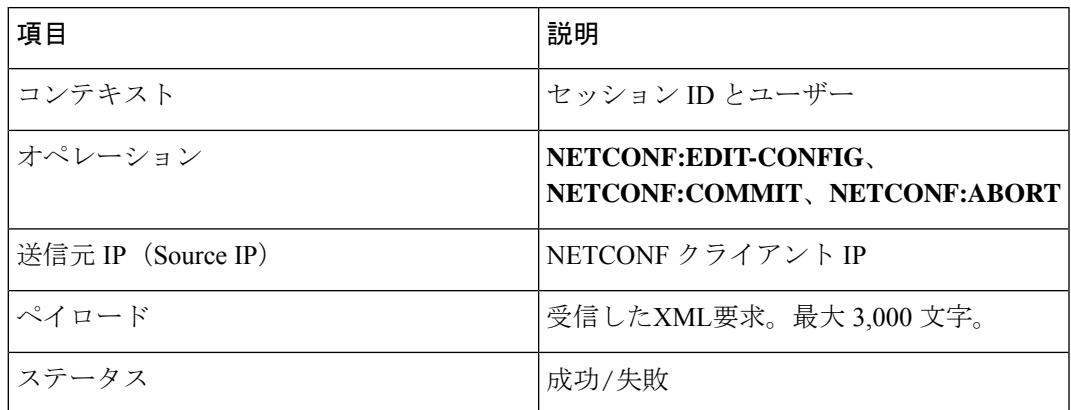

### 例:

```
Wed Jun 29 13:48:03 2022:type=update:id=2496515744:user=admin:cmd=(NETCONF:EDIT-
CONFIG),sourceIp=[192.168.1.2],payload=[<edit-config><config
xmlns:nc="urn:ietf:params:xml:ns:netconf:base:1.0"><System
xmlns="http://cisco.com/ns/yang/cisco-nx-os-device"><intf-items><lb-items><LbRtdIf-
list><id>lo10</id><descr
nc:operation="remove">test</descr></LbRtdIf-list></lb-items></intf-
items></System></config></edit-config>] (SUCCESS)
```
失敗した要求の場合、失敗のシナリオによっては、ユーザーは両方のログを確認できない場合 があります。

• 無効な要求:

無効な要求は、構成の変更なしに拒否されるため、元の要求のみがログに記録されます。

例:

```
Wed Jun 29 20:08:36
2022:type=update:id=2517274784:user=admin:cmd=(NETCONF:EDIT-
CONFIG),sourceIp=[192.168.1.2],payload=[<edit-config><config
xmlns:nc="urn:ietf:params:xml:ns:netconf:base:1.0"><System
xmlns="http://cisco.com/ns/yang/cisco-nx-os-device"><intf-items><lb-items><LbRtdIf-
list nc:operation="create"><id>lo10</id></LbRtdIf-list></lb-items></intf-
items></System></config></edit-config>] (FAILED)
```
• さまざまな構成制限による要求の失敗:

この場合、失敗した構成試行と元の要求の両方がログに記録されます。

例:

```
Wed Jun 29 20:11:04
2022:type=update:id=2517274784:user=admin:cmd=(COMMIT),database=[running],
configMo=[<topSystem childAction="" dn="sys" status="created,modified"><telemetryEntity
```
childAction=""rn="tm" status="created,modified"><telemetryCertificate childAction=""

filename="foo" hostname="foo" rn="certificate" status="created,modified" trustpoint="test"/></telemetryEntity></topSystem>] (FAILED)

Wed Jun 29 20:11:04 2022:type=update:id=2517274784:user=admin:cmd=(NETCONF:EDIT-CONFIG),sourceIp=[192.168.1.2],payload=[<edit-config><config xmlns:xc="urn:ietf:params:xml:ns:netconf:base:1.0"><System xmlns="http://cisco.com/ns/yang/cisco-nx-os-device"><tm-items><certificateitems><trustpoint>test</trustpoint><hostname>foo</hostname><filename>foo</filename></certificateitems></tm-items></System></config></edit-config>] (FAILED)

翻訳について

このドキュメントは、米国シスコ発行ドキュメントの参考和訳です。リンク情報につきましては 、日本語版掲載時点で、英語版にアップデートがあり、リンク先のページが移動/変更されている 場合がありますことをご了承ください。あくまでも参考和訳となりますので、正式な内容につい ては米国サイトのドキュメントを参照ください。